# **KEDS Online User Guide**

Baby KEDS / First Steps / Part C

Updated February, 2010

## **KEDS Online Home Page**

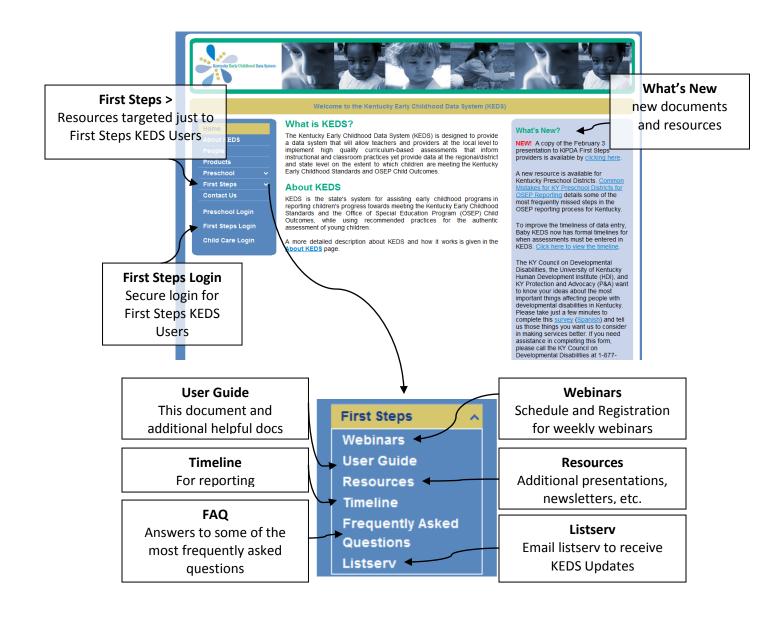

# Login Page

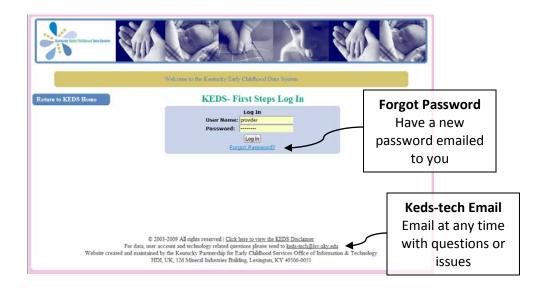

POE Accounts must be established by KEDS Staff. To request a KEDS Account, email <u>keds-</u> <u>tech@lsv.uky.edu</u>.

First Steps provider accounts will be established by the POE office in your region.

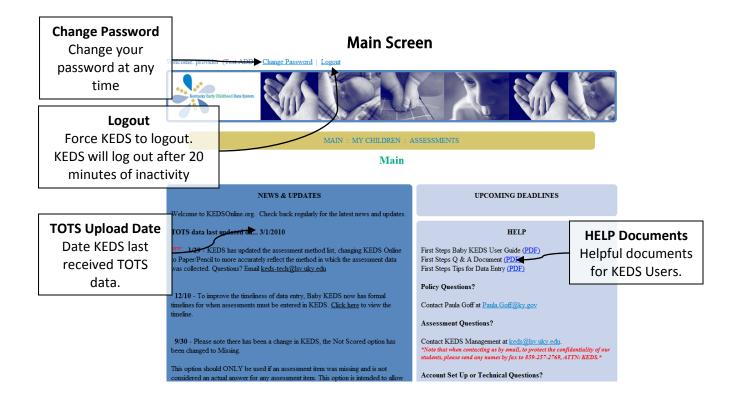

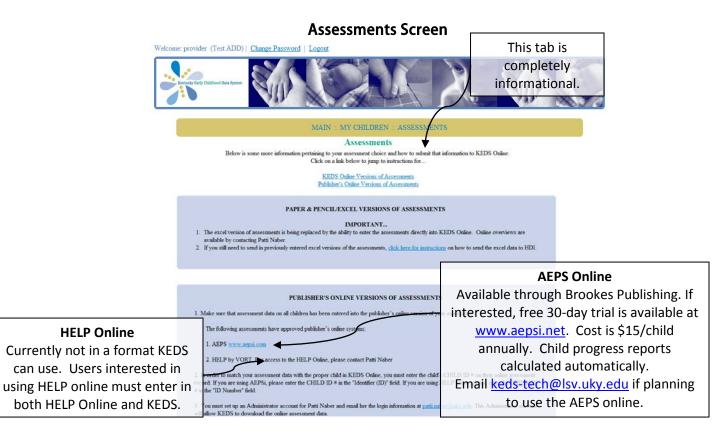

### MY CHILDREN/ALL CHILDREN Screen

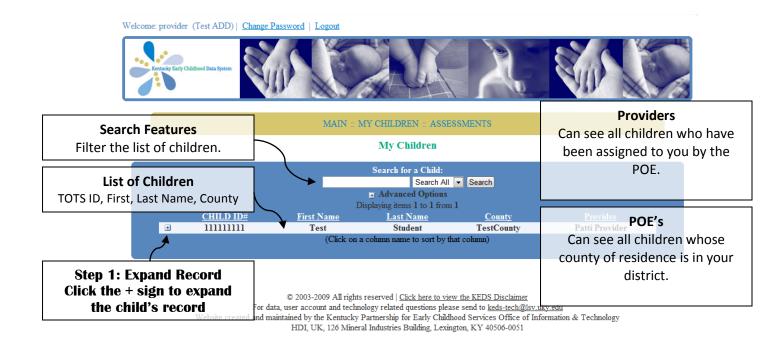

# **Expanded Child Record**

Welcome: provider (Test ADD) | Change Password | Logout

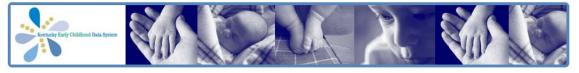

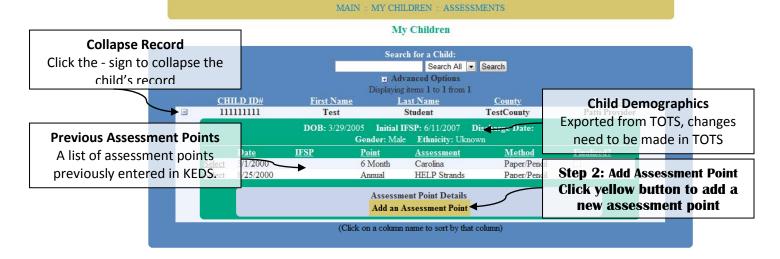

© 2003-2009 All rights reserved | Click here to view the KEDS Disclaimer

For data, user account and technology related questions please send to <u>keds-tech@lsv.uky.edu</u> Website created and maintained by the Kentucky Partnership for Early Childhood Services Office of Information & Technology

HDI, UK, 126 Mineral Industries Building, Lexington, KY 40506-0051

## **Assessment Point Details**

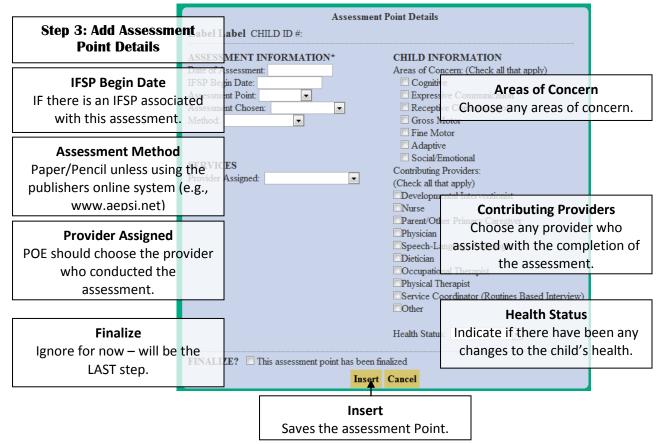

Most recent Assessment Point is added to the bottom of the assessment point list.

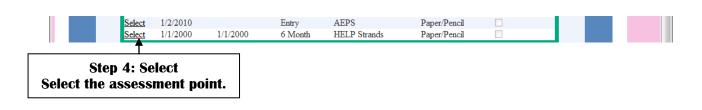

| <u>lect</u> | 1/1/2000                           | 1/1/2000                 | 6 Month   | HELP Strands                                                                                                    | Paper/Pencil |  |  |  |  |  |  |  |
|-------------|------------------------------------|--------------------------|-----------|----------------------------------------------------------------------------------------------------|--------------|--|--|--|--|--|--|--|
|             | Assessment Point Details           |                          |           |                                                                                                    |              |  |  |  |  |  |  |  |
|             | Test Student CHILD ID #: 111111111 |                          |           |                                                                                                    |              |  |  |  |  |  |  |  |
|             | ASSESSM                            | ENT INFORMA              | ATION*    | CHILD INFORMATION<br>Areas of Concern: (Check all that apply)<br>Cognitive<br>Expressive Communication<br>Receptive Communication<br>Gross Motor |              |  |  |  |  |  |  |  |
|             | Date of Ass                        | sessment: 1/1/20         | 00        |                                                                                                    |              |  |  |  |  |  |  |  |
|             | IFSP Begin                         | Date: 1/1/2000           |           |                                                                                                    |              |  |  |  |  |  |  |  |
|             | Assessmen                          | t Point: 6 Month         |           |                                                                                                    |              |  |  |  |  |  |  |  |
|             | Assessmen                          | t Chosen: HEL            | P Strands |                                                                                                    |              |  |  |  |  |  |  |  |
|             | Method: P                          | aper/Pencil              |           |                                                                                                    |              |  |  |  |  |  |  |  |
|             |                                    |                          |           | Fine Motor                                                                                                    | r            |  |  |  |  |  |  |  |
|             | Create On                          | Create Online Assessment |           | Adaptive                                                                                                    |              |  |  |  |  |  |  |  |
|             |                                    | <b></b>                  |           | Social/Emo                                                                                                    | tional       |  |  |  |  |  |  |  |
|             |                                    |                          |           | 0                                                                                                    |              |  |  |  |  |  |  |  |
|             | Step                               | 5: Click C<br>Assess     |           | line                                                                                                    |              |  |  |  |  |  |  |  |

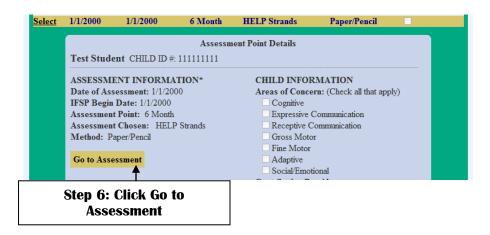

A new window will open with the Item-Level Assessment Data.

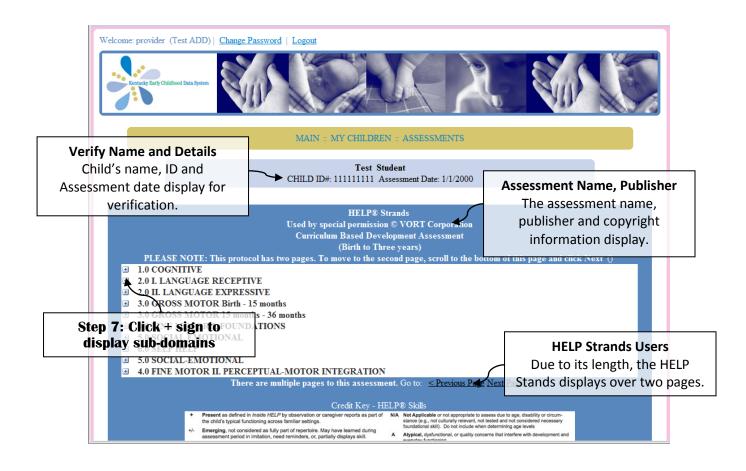

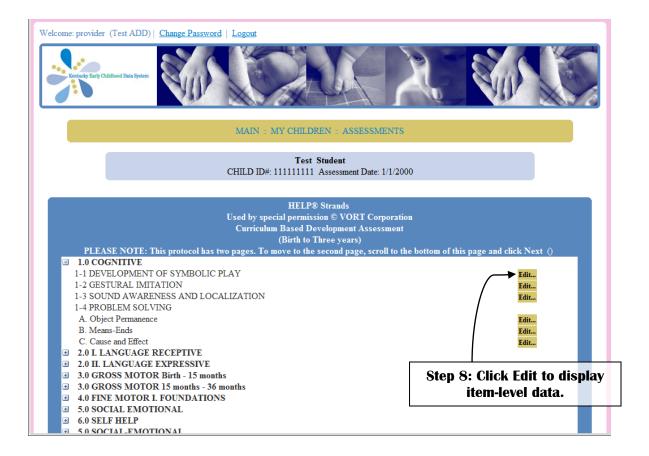

|    |                          |                | 1            | Curricu      | pecial p<br>lum Bas<br>(Bir | HELP® Stra<br>ermission ©<br>sed Develop<br>rth to Three | VORT<br>pment As<br>years) | sessmer   | ut                   |                                    |
|----|--------------------------|----------------|--------------|--------------|-----------------------------|----------------------------------------------------------|----------------------------|-----------|----------------------|------------------------------------|
|    | ■ 1.0 COGNITIVE          | •              |              |              | o move                      | to the seco                                              | nd page,                   | scroll to | the bottom of        | this page and click Next ()        |
|    | 1-1 DEVELOPMEN           | T OF SYMB      | OLIC         | PLAY         |                             |                                                          |                            |           |                      | Update & Save Close                |
|    | Mark All as N/A          | <b>T</b> .     |              |              |                             |                                                          |                            |           |                      |                                    |
|    |                          | Item<br>1.13   | ⊚+           | ©+/-         | ©-                          | Answe                                                    | er<br>©A                   | ©0        | ©Missing_            |                                    |
|    | Stop 0. Salast           |                | 0+           |              |                             | ©N/A                                                     | ©A<br>©A                   | 00        | © Missing            |                                    |
| _  | Step 9: Select           |                | 0+           | +/-          | <b>©</b> -                  | ©N/A                                                     | ©Α                         | ©0        | ©Missing             |                                    |
| pp | ropriate answei<br>item. | · tor ea       | <b>cn</b> _+ | ©+/-         | <b>O</b> -                  | ©N/A                                                     | ©А                         | ©0        | <b>◎</b> Missing     | h dissing                          |
|    |                          | 1.23           | O+ O         | ©+/-         | ©-                          | ©N/A                                                     | ©Α                         |           | © <b>M</b> issing    | Missing                            |
|    |                          | 1.36           | $\odot +$    | ◎+/-         | 0-                          | ©N/A                                                     | ©A                         | ©0        | ©MissingA            | column for the POE to indicate     |
|    |                          | 5.35           | ⊚+           | ©+/-         | ©-                          | ©N/A                                                     | ©Α                         | ©0        | <sup>⊙Miss</sup> tha | it the item's answer was missin    |
|    |                          | 1.59           | ⊚+           | ⊚+/-         | ©-                          | ©N/A                                                     | ©А                         | ©0        | ◎Missing             | roviders should fill in every iten |
|    |                          | 5.52           | ©+           | ⊚+/-         | ©-                          | ©N/A                                                     | ©Α                         | ©0        | <b>Olv</b> issing    |                                    |
|    |                          | 5.52a<br>5.52b | 0+           | ©+/-         | 0-                          | ©N/A                                                     | ©A                         | 00        | <b>◎</b> Missing     | and not use missing.               |
|    |                          | 5.526          | ©+<br>⊚+     | ©+/-<br>©+/- | ©-                          | ON/A<br>ON/A                                             | ©A<br>©A                   | ©0<br>©0  | ©Missing             |                                    |
|    |                          | 1.130          | 0+           | ©+/-         | 0-                          | ©N/A                                                     | ©A<br>©A                   | 00        | Missing Missing      |                                    |
|    |                          | 2.85           | ©+           | ©+/-         | 0-                          | ©N/A                                                     | ©A<br>©A                   | 00        |                      |                                    |
|    |                          | 1.153          | ©+           | ©+/-         | ©-                          | ©N/A                                                     | ©A                         | 00        | © Missing            |                                    |
|    |                          |                |              |              |                             |                                                          |                            |           |                      |                                    |
|    |                          |                |              | -            |                             | Click U<br>e <i>ach</i> su                               | -                          |           | ave                  | pdate & Save Close                 |

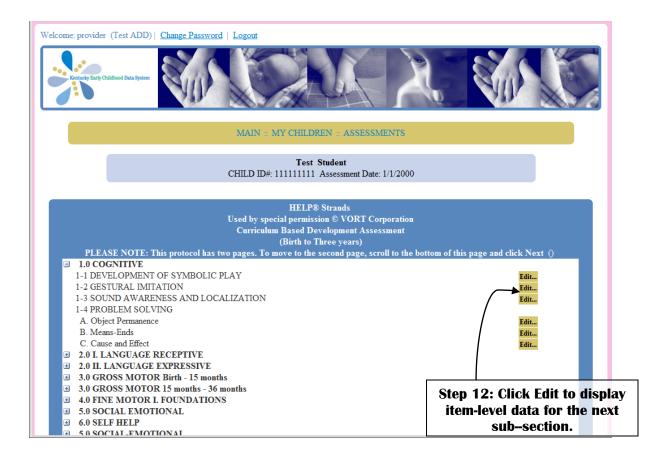

#### Once data entry is complete for the entire protocol...

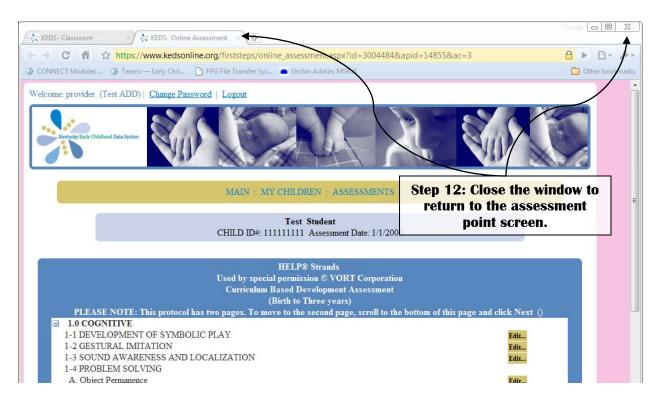

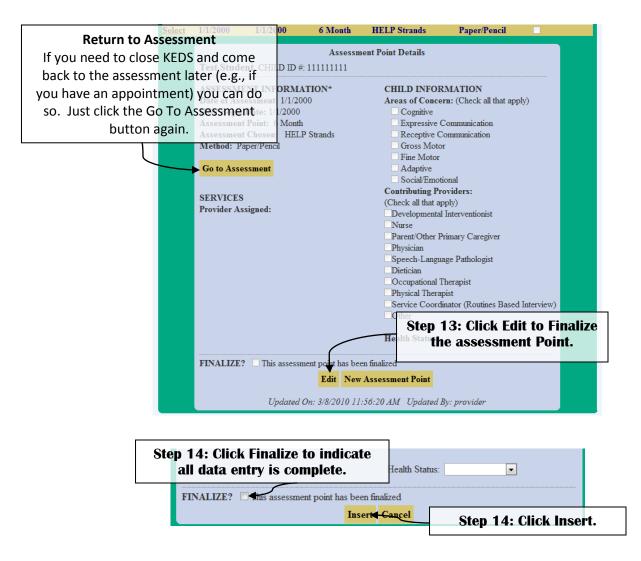

#### Assessment Data Entry Tips & Hints:

- The HELP Strands extends over two pages. You will need to use the <Previous Page and Next Page> links to move between the two pages.
- Some of the sub-sections are long, especially in the HELP Checklist and HELP Strands. There
  is the potential to be logged out in the middle of data entry. Therefore, when you are
  entering data in the long sub-sections, pause in the middle of the list and scroll either up or
  down and click Update & Save. This will restart the 20-minute timer and allow you to finish
  data entry.